- 一、本校自 110 學年度第 1 學期起全面換發悠遊卡學生證,悠遊學生證儲值後,即兼具悠 遊卡功能,若不儲值則做為一般校園學生證(圖書館借閱身分識別)使用。 ※卡片經儲值後即等同現金,請自行妥善保管。
- 二、學生證遺失,皆須至本校「學生證悠遊卡掛失系統」辦理線上掛失申請作業;學生證 一經掛失暨退費申請後, 系統將立即通報悠遊卡公司進行鎖卡,故無法取消掛失。悠 遊卡公司將退還學生證掛失確認 3 小時後卡片內可用餘額。持卡人須負擔掛失手續 費 20 元及郵資,相關費用由卡片中可用金額餘額扣除。掛失前與掛失後 3 小時內悠 遊卡學生證遭冒用之損失風險,由同學自行負擔。 ※若悠遊卡學生證已儲值且確定遺失時,為避免卡片餘額損失,請務必完成悠遊卡學

生證掛失/退費作業。

- 三、悠遊卡學生證學生身分效期,依據本校與悠遊卡公司規定辦理。
- 四、畢業或退學離校規定:
- (一)應攜帶學生證至教務處註冊組辦理相關離校手續。悠遊學生證轉為一般悠遊卡。
- (二)未依規定辦理者所衍生相關責任問題,須由學生證持卡人自行負責。日後卡片遺 失,因已不具在學生身分,無法再透過學校向悠遊卡公司辦理退費,請妥善保管。 五、休學規定:
- (一)應攜帶學生證至教務處註冊組辦理相關離校手續。
- (二)學生休學期間不具在學身分,倘若休學期間悠遊卡學生證遺失,因不具在學生身 分, 將無法透過學校向悠遊卡公司辦理掛失退費申請,請妥善保管。
- (三)學生於完成復學申請並註冊後,於學校當學期行事曆規定之註冊日,持學生證至教 務 處註冊組於學生證復學註冊當學期植印「註冊」後發還。
- 六、悠遊學生證學生身分展延: 持悠遊學生證之學生,若因延長修業年限導致逾設定之學 生身分效期,請學生本人持悠遊卡學生證至教務處註冊組辦理身分展延,展延期以延 畢學期結束日為限。悠遊卡學生證學生身分效期,依據本校與悠遊卡公司規定辦理。
- 七、學生證遺失、毀損、消磁補發費用:
- (一)依據 110 年 8 月 10 日本校 110 學年度第 1 次行政會議決議辦理。
- (二)收費標準:悠遊學生證:新臺幣 200 元。
- 八、學生證遺失、毀損、消磁補發申請:學生應完成下列各項程序後始完成申請程序。
- (一)「學生證悠遊卡掛失系統」線上掛失申請:辦理線上掛失後,同學請儘速於本校總務 處出納組繳交補發學生證所需費用 200元,並將收據繳交至註冊組(或進修部教務 組)櫃台辦理。自註冊組(或進修部教務組)收到收據後 10 個工作天後,同學可攜 帶身分證件至註冊組(或進修部教務組)領取新卡。
- (二)繳交費用:總務處出納組繳交補發學生證所需費用 200 元,並將收據繳交至註冊 組(或進修部教務組)櫃台辦理
- (三)自註冊組(或教務組)收到收據後 10 個工作天後,同學攜帶身分證件至註冊組(或 進修部教務組)領取新卡。

## 黎明技術學院 卡片掛失退費說明

## 電腦版

卡片掛失登入網址 <http://192.192.77.77/litcms>

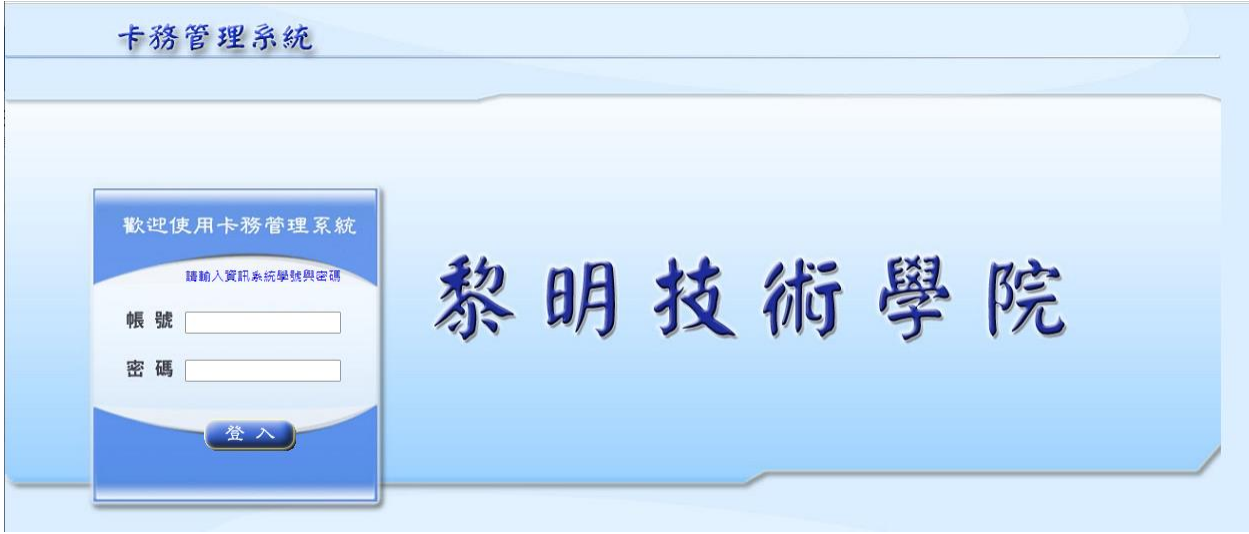

輸入資訊系統帳號及密碼,進入掛失首頁。

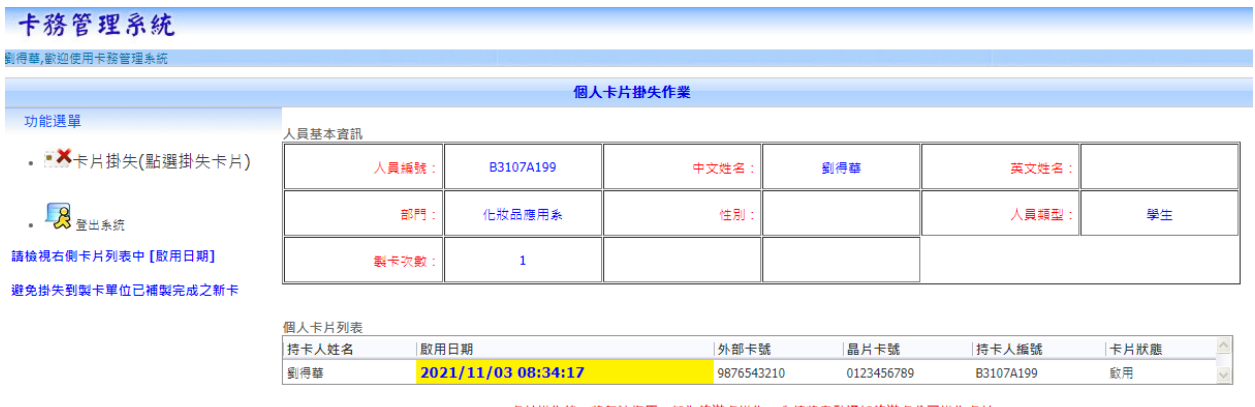

卡片掛失後,將無法復原,如為悠遊卡掛失,系統將自動通知悠遊卡公司掛失卡片

點選左上角-→卡片掛失

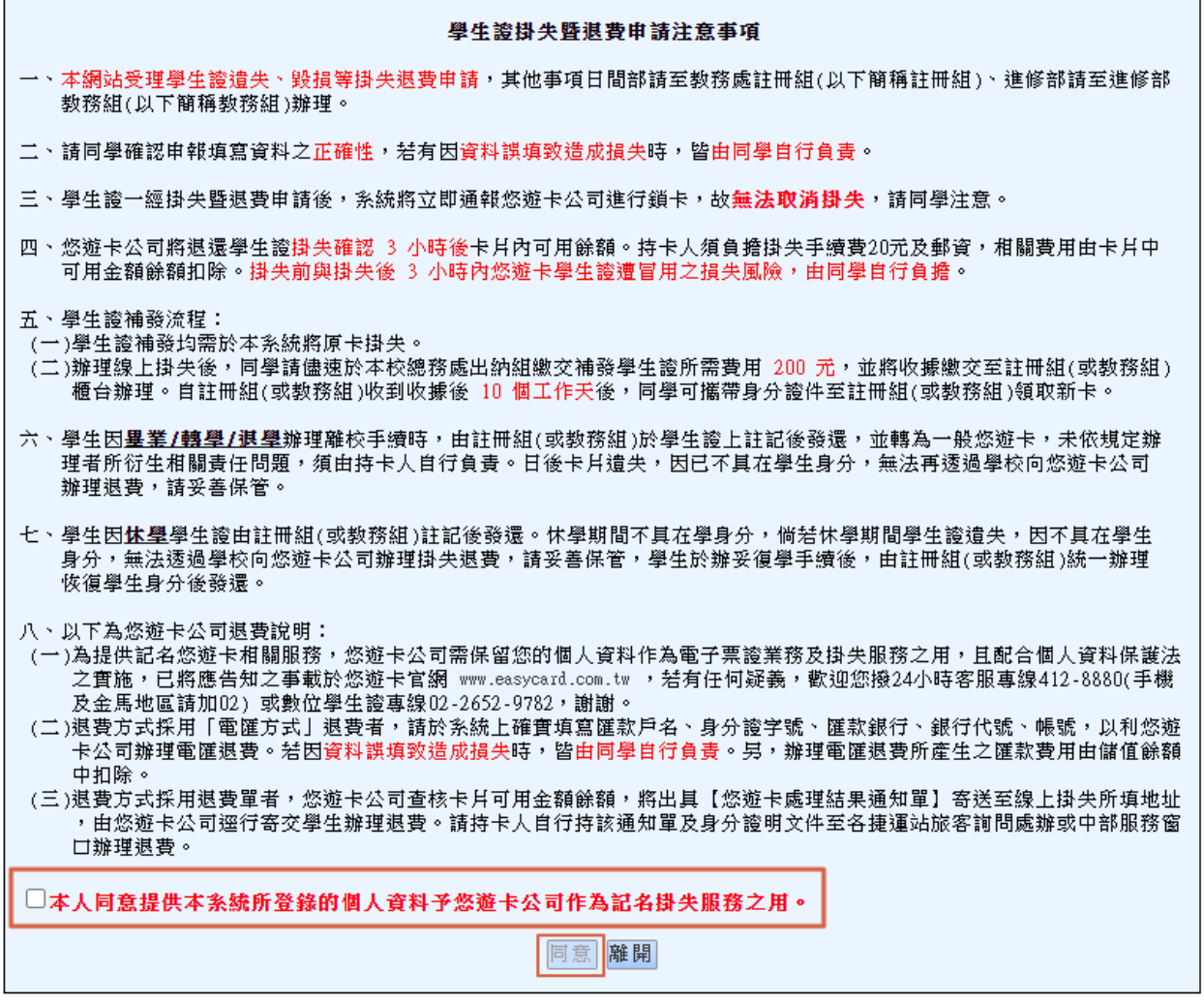

學生證掛失注意事項確認 勾選後並按下[同意]按鈕

● 如持卡人使用悠遊卡,系統會進行掛失退費資料填寫,畫面顯示如下 請填寫相關資料後,按[下一步]按鈕

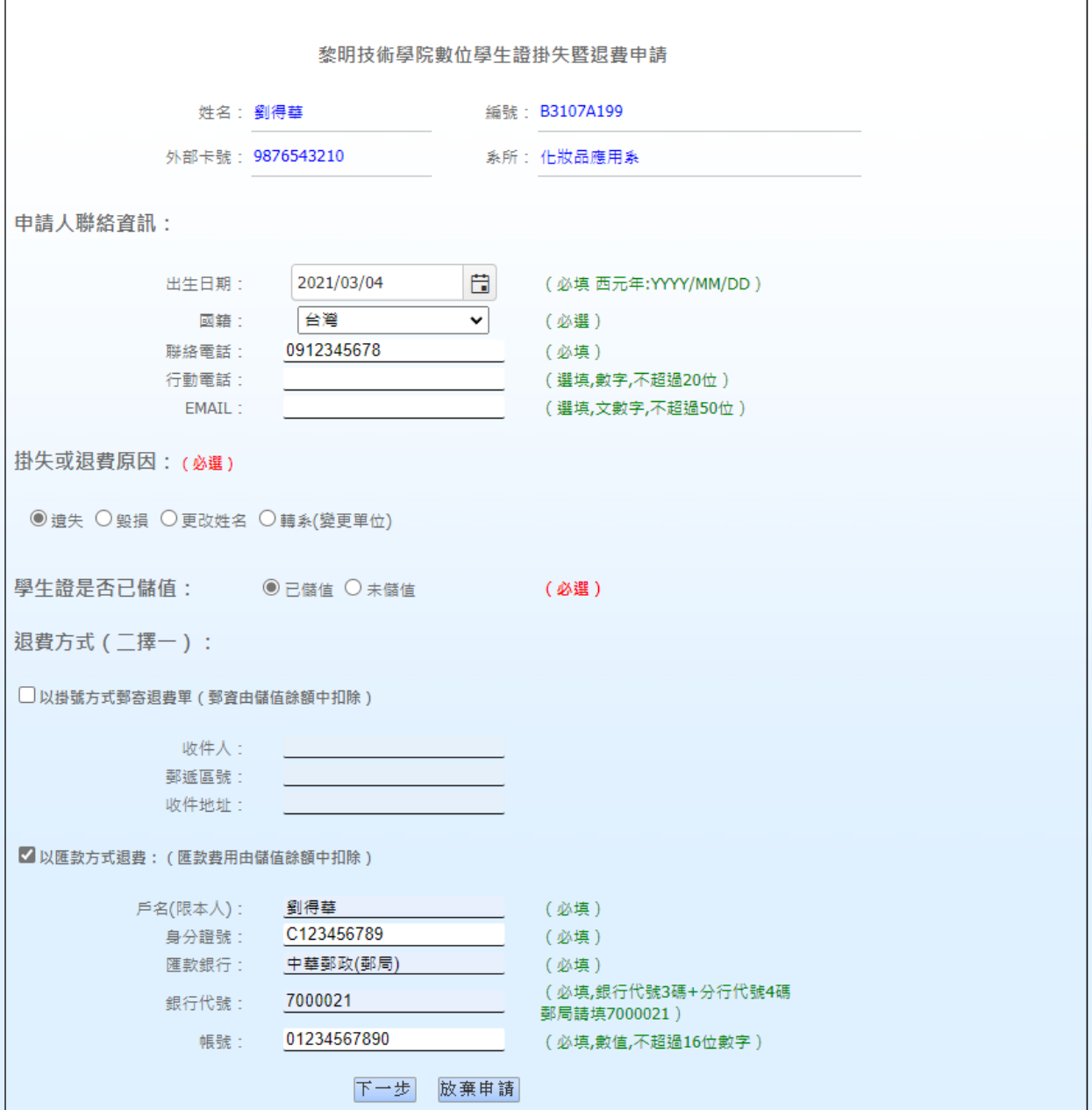

系統會提供相關退費確認資訊,如下圖,確認無誤後,請按[送出申請]按鈕。 注意:確認送出後,系統立即通知悠遊卡公司,無法取消掛失退費作業。

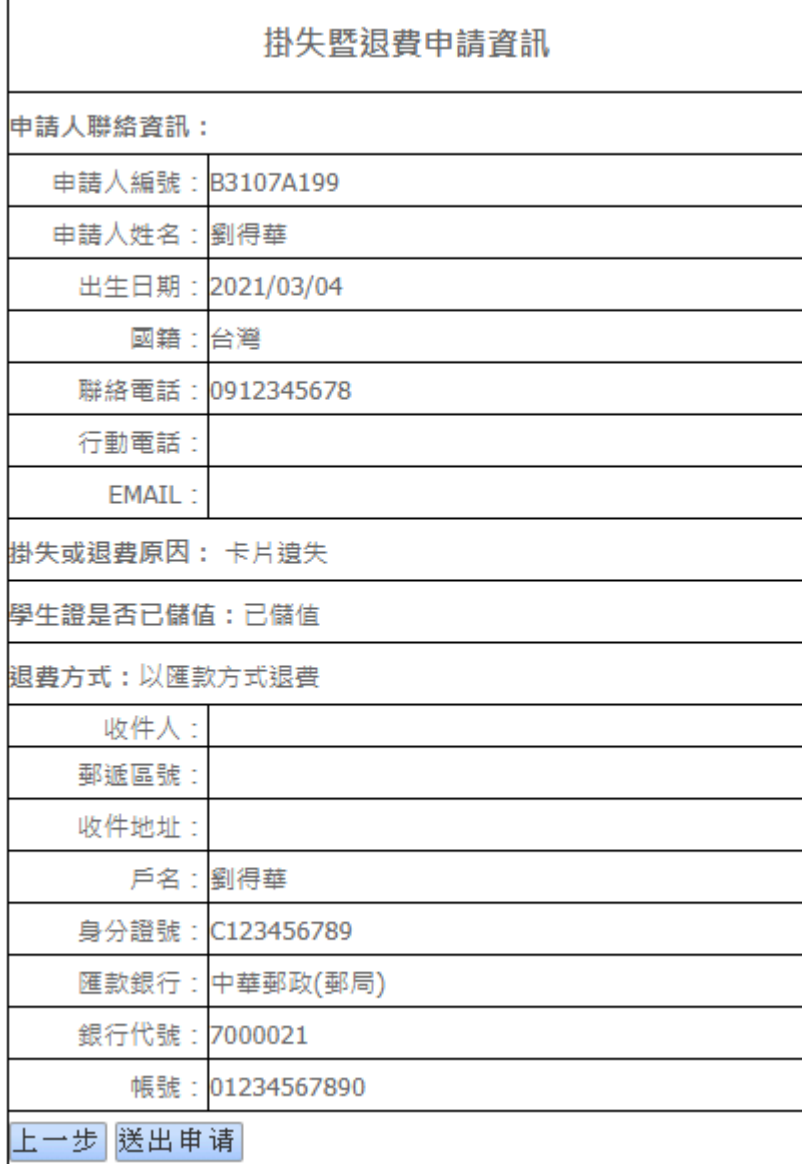

確認送出後,系統會產生 PDF 提供持卡人留存。

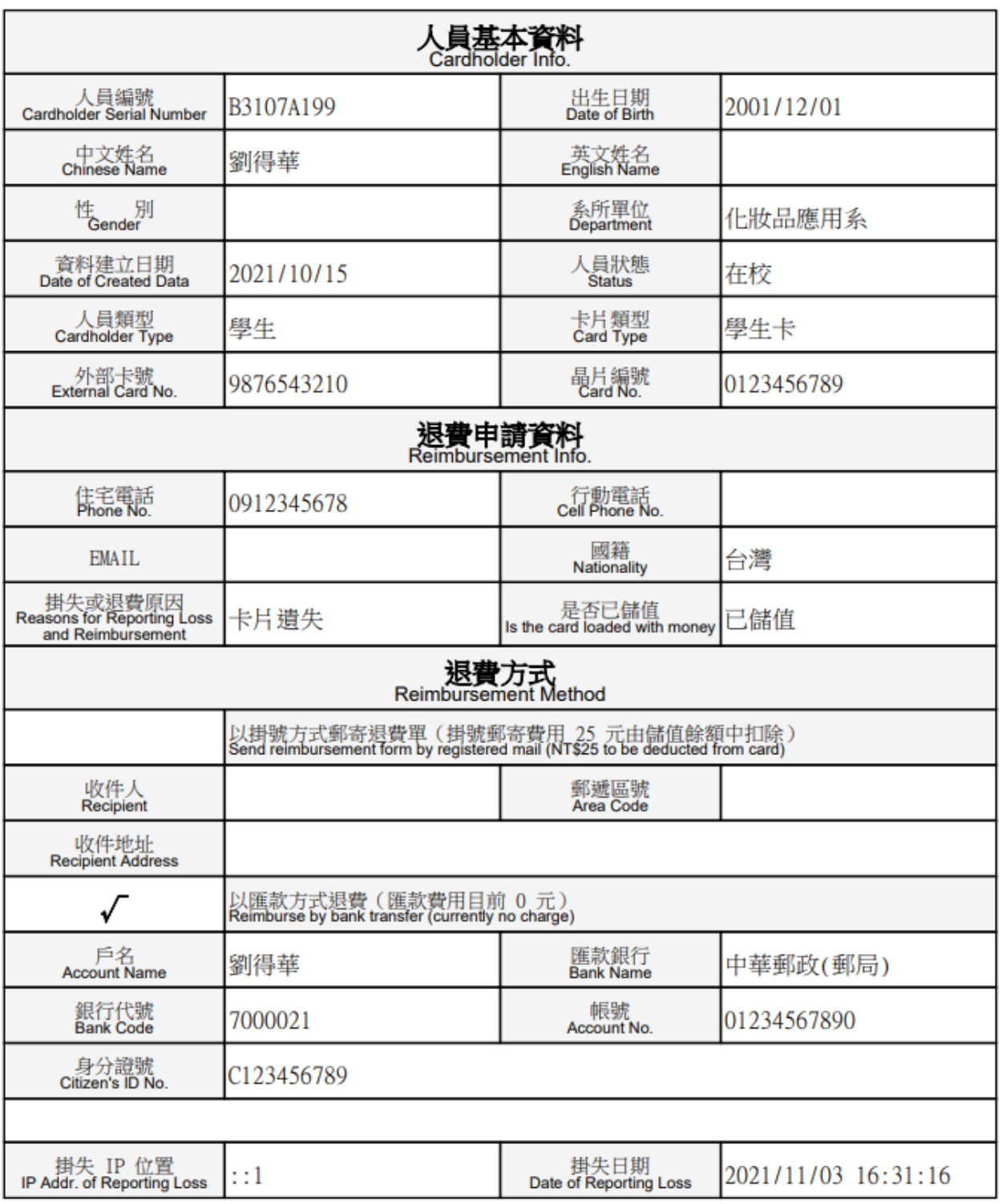

## 手機版

輸入資訊系統帳號及密碼。

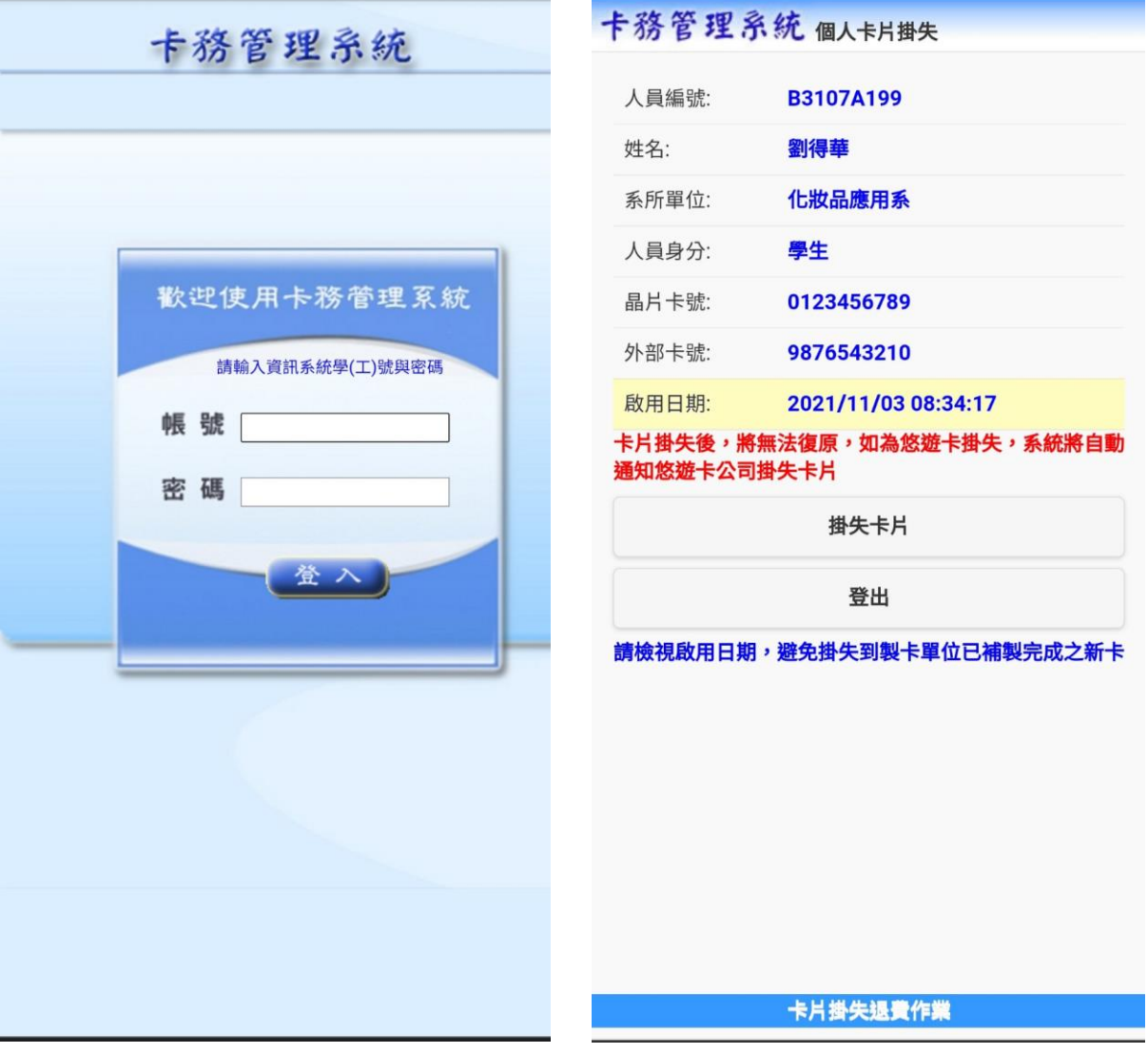

學生證掛失注意事項確認,勾選後並按下[同意]按鈕。

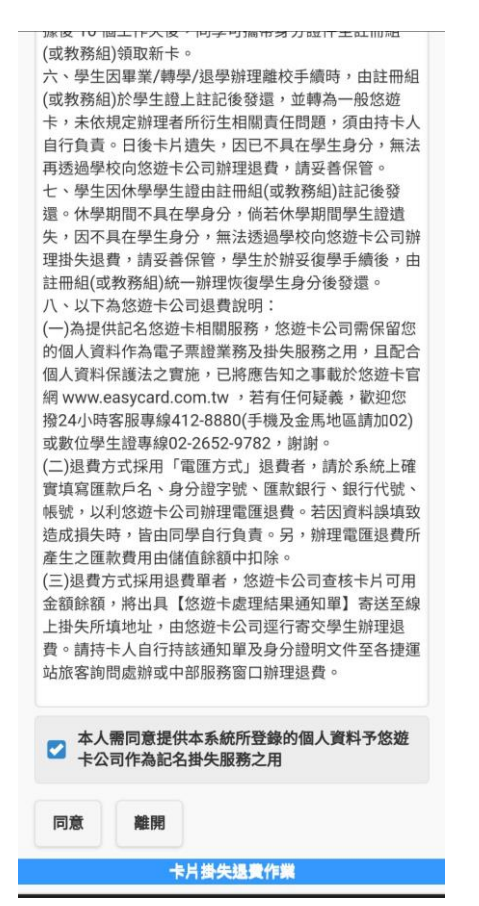

● 如持卡人使用悠遊卡,系統會進行掛失退費資料填寫,畫面顯示如下 請填寫相關資料後, 按[下一步]按鈕

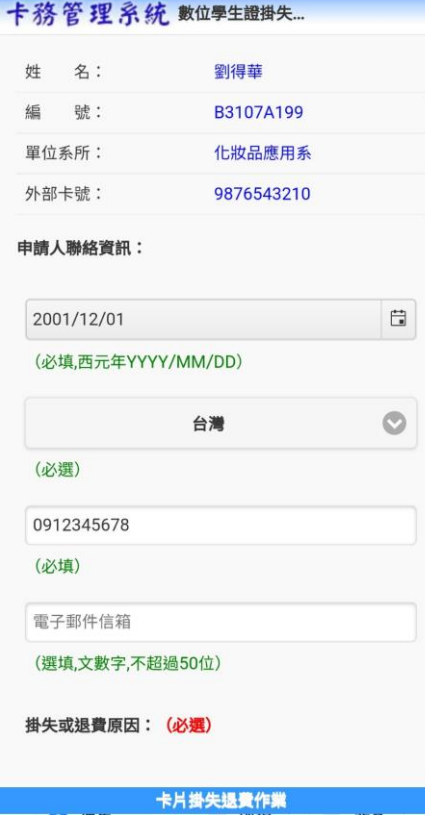

系統會提供相關退費確認資訊,如下圖,確認無誤後,請按[送出申請]按鈕。 注意:確認送出後,系統立即通知悠遊卡公司,無法取消掛失退費作業。

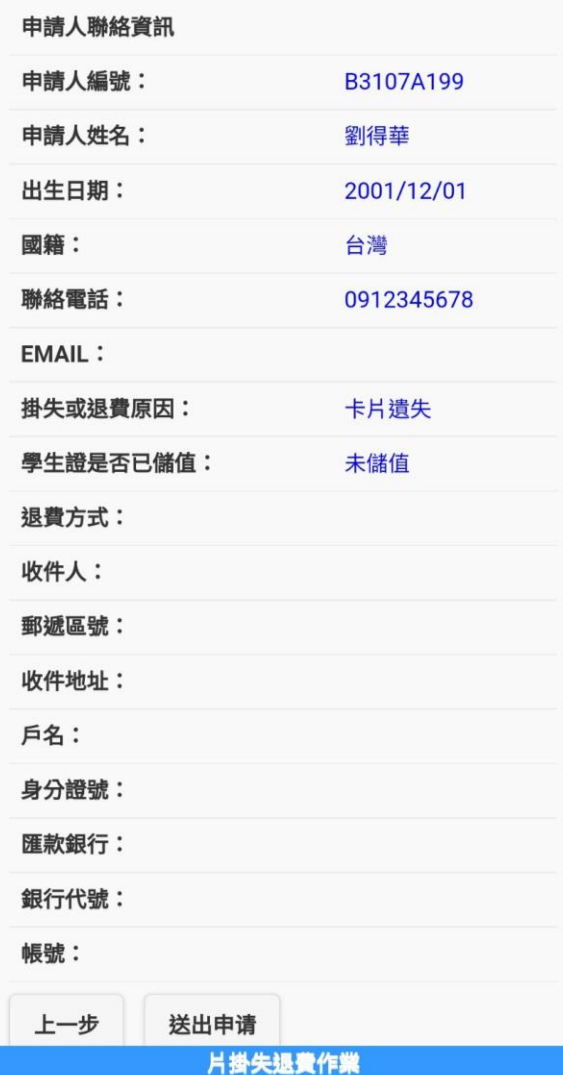